# Configurer et utiliser vos Beats Studio Buds

Vos écouteurs Beats Studio Buds vous permettent d'écouter de la musique, de passer des appels, d'utiliser Siri et bien plus encore.

## Jumeler vos écouteurs Beats Studio Buds

Découvrez comment jumeler vos écouteurs Beats Studio Buds avec votre appareil.

Jumelage avec votre iPhone, iPad ou iPod touch

- 1. Activez le Bluetooth sur votre iPhone, iPad ou iPod touch.
- 2. Le couvercle du boîtier ouvert, tenez vos Beats Studio Buds à proximité de votre iPhone, iPad ou iPod touch déverrouillé.
- 3. Suivez les instructions qui s'affichent à l'écran. Si aucune instruction n'apparaît, suivez les étapes de jumelage de vos Beats Studio Buds avec un autre appareil.

#### Jumelage avec un appareil Android

#### Jumelage de vos Beats Studio Buds à l'aide de l'app Beats pour Android

Vous pouvez également jumeler vos Beats Studio Buds avec un appareil Android à l'aide de la fonctionnalité Fast Pair :

- 8. Assurez-vous que votre appareil est doté d'Android 6.0 ou version ultérieure et que le Bluetooth et la localisation sont activés.
- 2. Le couvercle du boîtier ouvert, tenez vos Beats Studio Buds à proximité de votre téléphone ou tablette.
- 3. Lorsqu'une notification s'affiche, touchez « Tap to pair » (Appuyez pour associer). Une notification « Device connected » (Appareil connecté) ou « Pairing complete » (Association terminée) apparaît ensuite.
- 4. Si vous avez besoin de configurer vos Beats Studio Buds, touchez « Set up now » (Configurer maintenant). Si vous ne recevez pas de notification, ouvrez les réglages du Bluetooth sur votre téléphone ou votre tablette, et touchez l'appareil que vous souhaitez associer.

La localisation doit être activée pour utiliser la fonctionnalité Fast Pair. L'accès complet aux fonctionnalités nécessite un appareil doté d'Android 6.0 ou version ultérieure avec les services Google Play activés et un compte Google.

#### Jumelage avec votre Mac ou un autre appareil utilisant le Bluetooth

- 1. Activez le Bluetooth sur votre Mac ou votre autre appareil.
- =. Le couvercle du boîtier ouvert, tenez vos Beats Studio Buds à proximité de votre Mac ou autre appareil.
- 3. Maintenez le bouton système du boîtier de charge enfoncé jusqu'à ce que le voyant LED clignote.

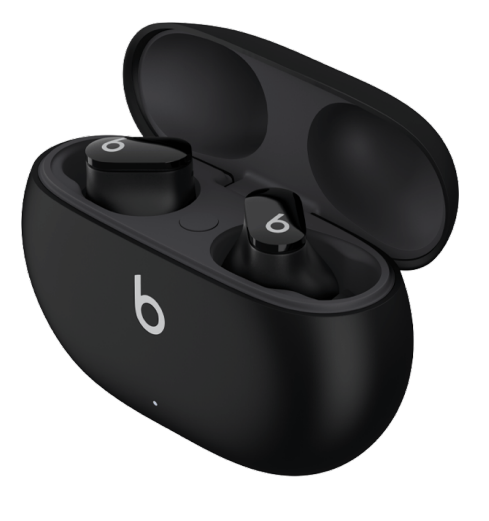

- 4. Ouvrez le menu Bluetooth sur votre Mac ou autre appareil. Sur votre Mac, par exemple, choisissez le menu Pomme  $\bullet$  > Préférences Système, puis cliquez sur Bluetooth.
- a. Dans la liste des appareils Bluetooth détectés, sélectionnez vos Beats Studio Buds.

## Utiliser vos Beats Studio Buds

Vos Beats Studio Buds sont prêts à l'emploi dès que vous les sortez de leur boîtier de charge.

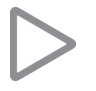

#### Écouter de la musique

Pour contrôler la musique que vous écoutez, vous pouvez utiliser le bouton portant le logo Beats O sur l'un ou l'autre des écouteurs :

- Pour mettre en pause ou lire du contenu audio, appuyez une fois sur le bouton portant le logo Beats.
- Pour passer au morceau suivant, appuyez deux fois sur le bouton portant le logo Beats.
- Pour écouter le morceau précédent, appuyez trois fois sur le bouton portant le logo Beats.

#### Régler le volume

Pour régler le volume, dites simplement « Dis Siri » et ajoutez quelque chose comme « Baisse le volume ». Vous pouvez également faire glisser le curseur de volume dans l'app que vous écoutez, sur l'écran de verrouillage ou dans le centre de contrôle. Sur votre Apple Watch, vous pouvez régler le volume en ouvrant « À l'écoute » et en faisant tourner la Digital Crown.

Siri n'est pas disponible dans toutes les langues ni zones géographiques, et ses fonctionnalités peuvent varier selon les régions.

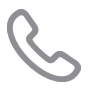

#### Répondre aux appels téléphoniques

Pour contrôler les appels téléphoniques, utilisez le bouton portant le logo Beats  $\mathbf b$  sur l'un ou l'autre des écouteurs :

- Appuyez une seule fois pour répondre ou mettre fin à un appel.
- Appuyez une fois pour répondre à un autre appel entrant et mettre le premier en attente. Lorsque deux appels sont actifs, vous pouvez passer de l'un à l'autre sur simple pression de ce bouton.
- Maintenez le bouton enfoncé pour refuser un appel entrant.
- Appuyez deux fois pour cesser l'écoute avec les écouteurs et envoyer l'appel vers votre téléphone.

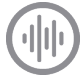

#### Utiliser les modes Réduction active du bruit et Transparence

Les Beats Studio Buds vous permettent de choisir si vous souhaitez entendre ou non les bruits

environnants. Appuyez longuement sur le bouton portant le logo Beats  $\bullet$  de l'un ou l'autre des écouteurs pour basculer entre les modes Réduction active du bruit, Transparence et Désactivé (ce dernier permettant d'optimiser l'autonomie de la batterie).

Vous pouvez sélectionner quels modes seront activés par un appui prolongé. Lorsque vous portez vos Beats Studio Buds, accédez à Réglages > Bluetooth > Beats Studio Buds > Maintenez le doigt appuyé sur vos Beats Studio Buds.

La personnalisation de l'appui prolongé nécessite un iPhone, iPad ou iPod touch doté d'iOS ou d'iPadOS 14.6 ou version ultérieure, ou un appareil Android doté de la dernière version de l'app Beats.

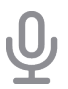

#### Demander à Siri

Si vous avez déjà configuré « Dis Siri » sur votre iPhone, vous pouvez dès à présent utiliser cette fonctionnalité avec vos Beats Studio Buds. Dans le cas contraire, vous serez guidé tout au long de la procédure de configuration.

Pour activer Siri, vous pouvez dire « Dis Siri » ou appuyer de manière prolongée sur le bouton portant le logo Beats de l'un ou l'autre des écouteurs. Lorsque vous entendez un son, formulez votre demande. Découvrez comment procéder si Siri ne fonctionne pas.

Siri n'est pas disponible dans toutes les langues ni dans toutes les zones géographiques, et les fonctionnalités peuvent varier selon les régions.

## Informations supplémentaires

- Découvrez comment charger vos Beats Studio Buds.
- Pour améliorer le confort, la stabilité et la qualité sonore de vos Beats Studio Buds, vous pouvez changer d'embouts.

dernier propose. Contactez le fournisseur pour plus d'info

Date de publication: 21 juillet 2021

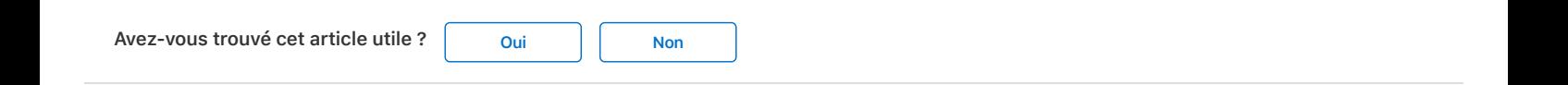

## Lancer une discussion dans les communautés d'assistance Apple

Interroger les autres sur cet article

Soumettre ma question

Afficher toutes les questions sur cet article >

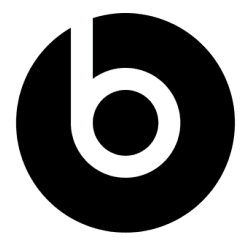

## Assistance Beats

Découvrez les options de service et d'assistance pour vos produits Beats.

Retour à l'assistance Beats >

Assistance Configurer et utiliser vos Beats Studio Buds

Engagement de confidentialité | Conditions d'utilisation | Ventes et remboursements | Plan du site | Utilisation des cookies

France